من القائمة السابقة نختار حالات التحميل التي سيعتمدها البرنامج أثناء التصميم ، فإذا أعتمدنا في التصميم على أحد الكودات الموجودة ضمن البرنامج ، نختار لذلك أما في حال أننا سنعتمد في التصميم على تر اكبات التحميل المدخلة من قبلنا فإننا سنختار الأمر Manual combinations فيظهر لنا التراكبات التي تم إدخالها كما في الشكل :

- --- -- --- --- --- -- --- --- --- -- --- --- --- -- --- --- --- -- --- --- --- -- --- --- --- -- --- --- ---

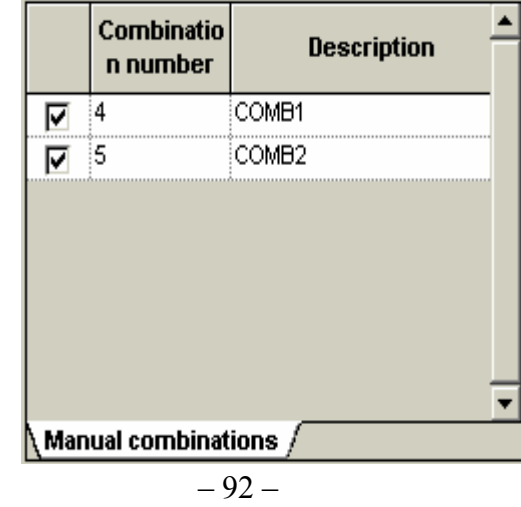

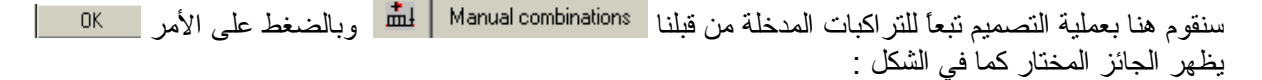

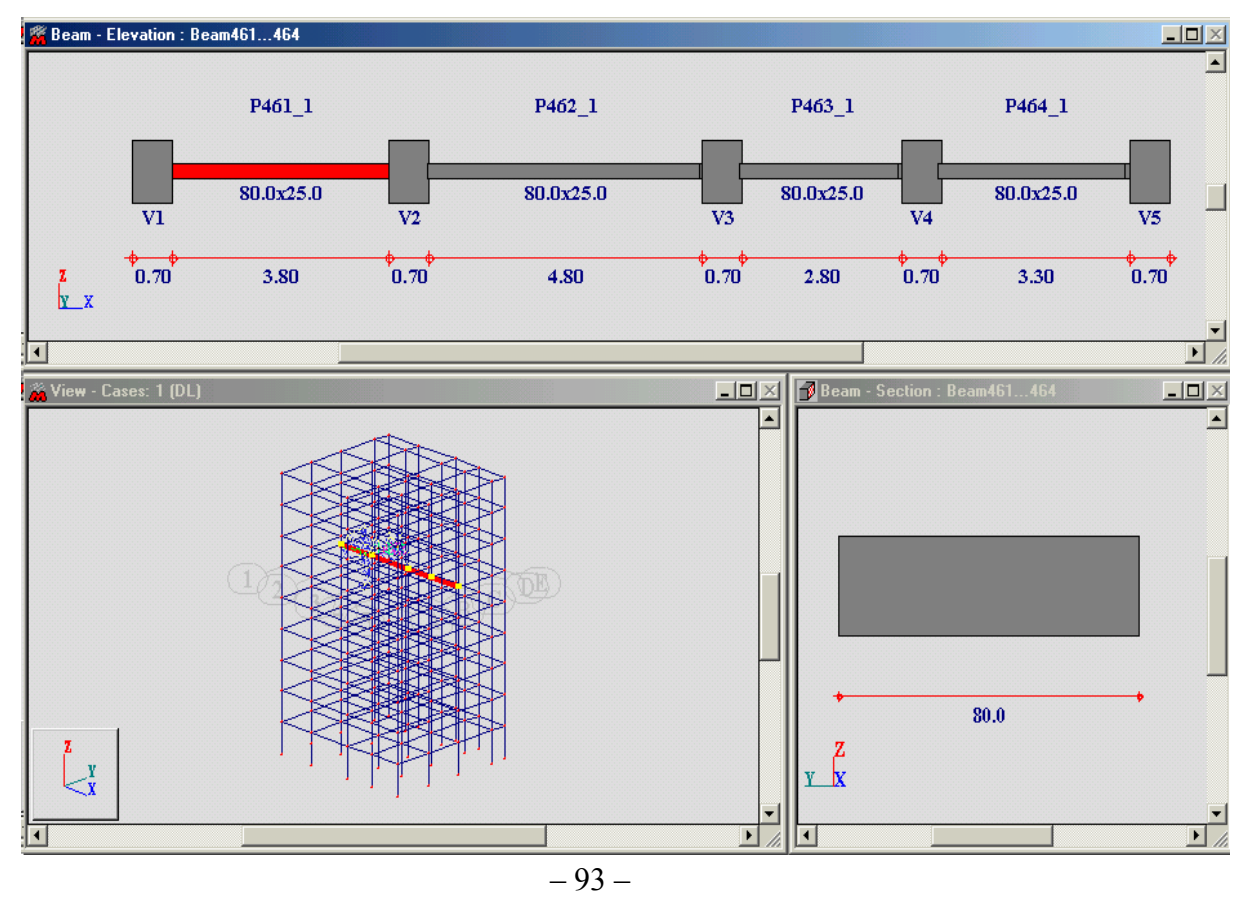